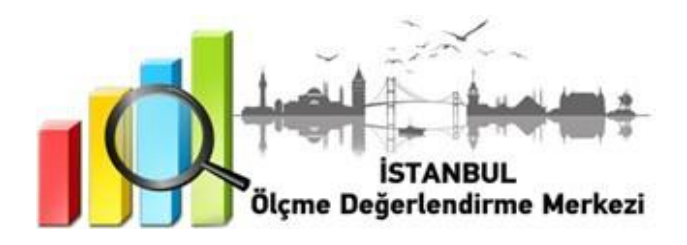

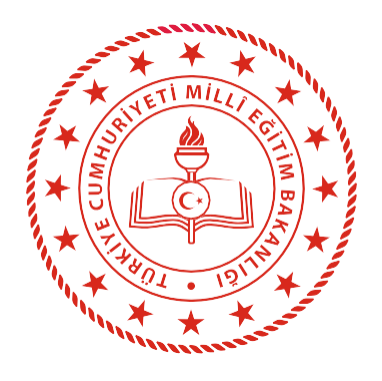

## **İSTANBUL** İL MİLLÎ EĞİTİM MÜDÜRLÜĞÜ

### 4, 5, 6, 7 ve 8. SINIFLARA YÖNELİK HAZIRBULUNUŞLUK UYGULAMASI

## **EYLÜL 2021**

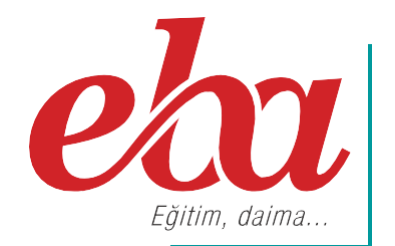

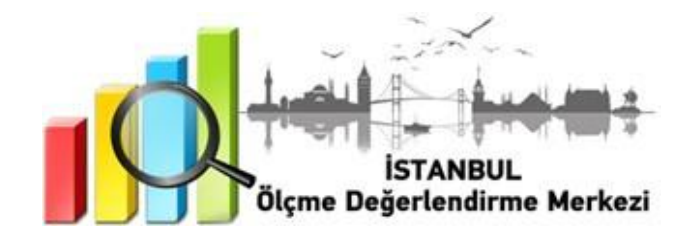

#### **2021 İSTANBUL GENELİ HAZIRBULUNUŞLUK UYGULAMASI NEDİR?**

Öğrenme yaşantılarının öğrencilerin düzeyine uygun olması, kalıcı ve etkin bir öğrenmenin sağlanması açısından zorunludur. Kalıcı ve etkin öğrenmenin sağlanması için ön koşul öğrenmelerin tespit edilmesi, 2023 Eğitim Vizyonu'nda da belirtildiği gibi süreç ve sonuç odaklı bütünleşik bir ölçme değerlendirme yaklaşımının oluşmasını sağlayacaktır.

İlkokul 4 ile Ortaokul 5, 6, 7 ve 8. sınıflarda Türkçe, Matematik ve Fen Bilimleri derslerinden 15'er sorudan oluşan Hazırbulunuşluk Uygulaması Eğitim Bilişim Ağı Platformu (EBA) üzerinden gerçekleştirilecektir.

Belirlenen tarihlerde çevrim içi uygulamaya katılmayan öğrenciler okul idaresi tarafından tespit edilecek. Daha sonra okul idaresi, "odmplatform.meb.gov.tr" adresinde yayımlanacak olan telafi uygulamalarını indirerek ilgili zümre öğretmenlerine ulaştıracaklardır. İlgili zümre öğretmenleri, 13 Eylül 2021 günü telafi uygulamalarını okullarda yüz yüze gerçekleştirecektir.

#### **HAZIRBULUNUŞLUK UYGULAMASINI NEDEN YAPIYORUZ?**

Eğitim-öğretim süreci için son derece önemli olan hazırbulunuşluk, öğrenim ve öğretim sisteminin önemli bir girdisidir. Eğitimde yeni bir davranış değişikliğinin meydana gelebilmesi, öğrencinin hazırbulunuşluk düzeyine bağlıdır. Bu nedenle öğrenci kazanacağı yeni davranış için gerekli olan ön koşul niteliğindeki bilişsel, duyuşsal ve devinişsel davranışlara sahip olmalıdır.

Hazırbulunuşluk Uygulaması ile eğitimde yenilikçi bakış açısının oluşturulması, eğitim sürecinin sağlıklı temellere oturtularak eksik öğrenmelerin tespit edilmesi ve önlemler alınarak öğrencilerin öz güvenlerinin arttırılması da amaçlanmaktadır.

Uygulama ile öğretmenlerin eğitim sürecini sağlıklı planlamalarını kolaylaştıracak veriler ve dönütler sağlanacaktır. Bu sayede öğrenmeler sağlamlaştırılacak ve öğrencinin hazırbulunuşluk seviyesi yeterli hâle getirilecektir.

#### **HAZIRBULUNUŞLUK UYGULAMASI NASIL GERÇEKLEŞTİRİLECEKTİR?**

- EBA platformuna önceden yüklenmiş olan Hazırbulunuşluk Uygulaması içerikleri, okul müdürü veya okul müdürünün görevlendireceği müdür yardımcısı tarafından 10 Eylül Cuma 07.00 - 23.59 saatleri arasında çalışma olarak ilgili şube ve gruplara gönderilecektir.
- Her ders, çalışma olarak ayrı ayrı gönderilecektir.

#### **İlkokullar için gönderilecek çalışmalar şunlardır:**

- İstanbul Hazırbulunuşluk Uygulaması 4. Sınıf Matematik
- İstanbul Hazırbulunuşluk Uygulaması 4. Sınıf Türkçe
- İstanbul Hazırbulunuşluk Uygulaması 4. Sınıf Fen Bilimleri

#### **Ortaokullar için gönderilecek çalışmalar şunlardır:**

- İstanbul Hazırbulunuşluk Uygulaması 5. Sınıf Türkçe
- İstanbul Hazırbulunuşluk Uygulaması 5. Sınıf Matematik
- İstanbul Hazırbulunuşluk Uygulaması 5. Sınıf Fen Bilimleri
- İstanbul Hazırbulunuşluk Uygulaması 6. Sınıf Türkçe
- İstanbul Hazırbulunuşluk Uygulaması 6. Sınıf Matematik
- İstanbul Hazırbulunuşluk Uygulaması 6. Sınıf Fen Bilimleri
- İstanbul Hazırbulunuşluk Uygulaması 7. Sınıf Türkçe
- İstanbul Hazırbulunuşluk Uygulaması 7. Sınıf Matematik
- İstanbul Hazırbulunuşluk Uygulaması 7. Sınıf Fen Bilimleri
- İstanbul Hazırbulunuşluk Uygulaması 8. Sınıf Türkçe
- İstanbul Hazırbulunuşluk Uygulaması 8. Sınıf Matematik
- İstanbul Hazırbulunuşluk Uygulaması 8. Sınıf Fen Bilimleri

**NOT:** Uygulama soruları yüklenmeden önce uygulamaya katılacak olan şubeler, EBA platformunda "Gruplar" menüsünden "Şube Ekle" seçeneğine tıklanarak eklenmelidir.

• Okullar, EBA platformuna yüklenen Hazırbulunuşluk Uygulaması çalışmasını 10 Eylül Cuma günü Tablo 1'de belirtilen ilçeler için Tablo 2 ve Tablo 3' te yer alan tarih ve saatlerde uygulanmak üzere aktif hâle getirecektir.

#### **Tablo 1: İlçe Grupları**

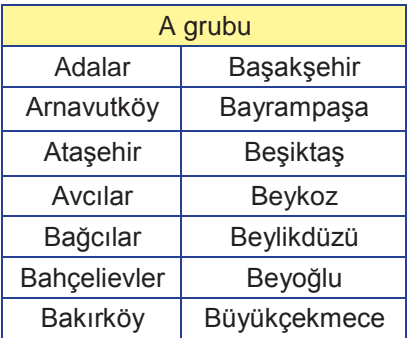

#### **Tablo 2: İlçe Gruplarına Göre 4, 5 ve 6. Sınıf Uygulama Başlangıç ve Bitiş Saatleri**

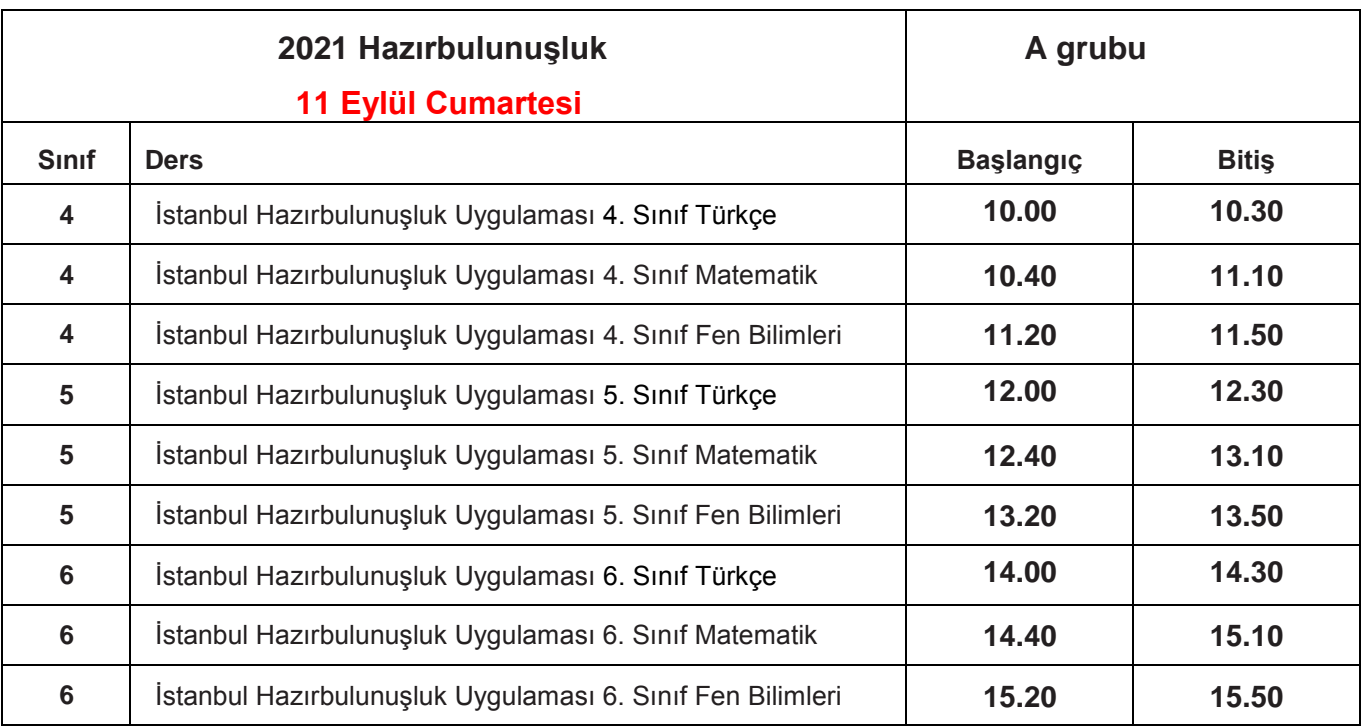

#### **Tablo 3. İlçe Gruplarına Göre 7 ve 8. Sınıf Uygulama Başlangıç ve Bitiş Saatleri**

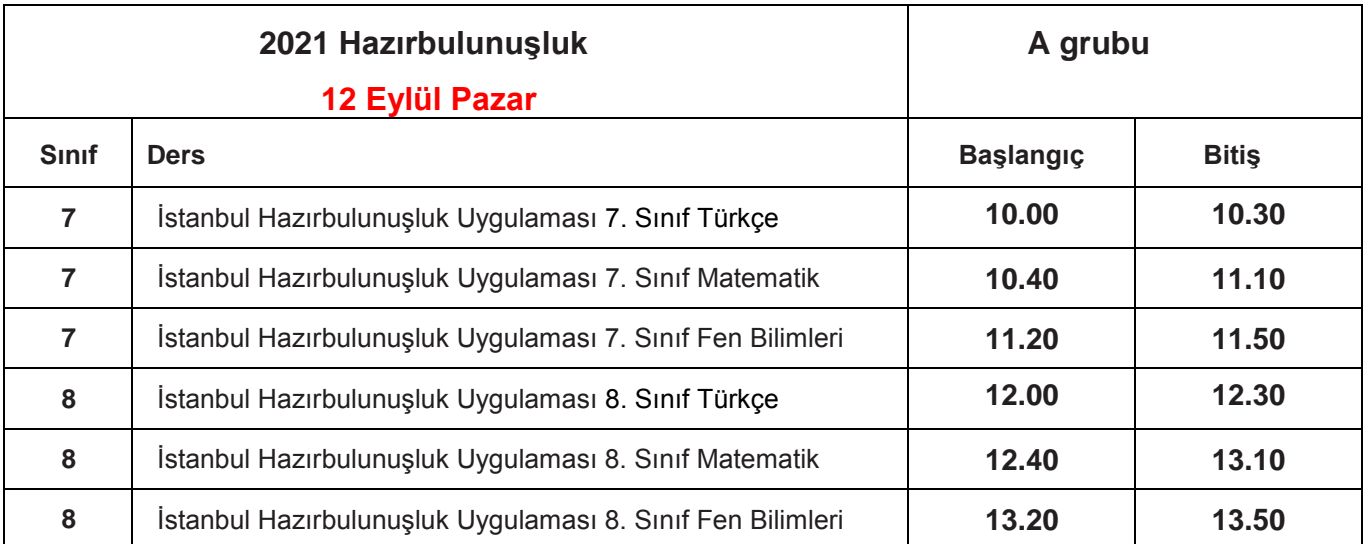

- Aktif hâle getirilen sınavlar ilkokul ve ortaokul düzeylerinde ilgili tüm sınıf seviyelerindeki öğrencilere tanımlanacaktır.
- İlgili tüm öğrencilerin bu sınavlara katılımını sağlamak için öğrenciler önceden bilgilendirilecektir.
- Uygulama sona erdikten sonra, EBA üzerinden alınacak soru bazında sonuç analizleri, ilgili ders öğretmenlerine ulaştırılacaktır.

 **NOT:** 11-12 Eylül 2021 tarihlerinde EBA Destek Noktaları açık bulundurulacaktır.

- EBA Destek Noktalarını kullanmak isteyen öğrencilerin 8 Eylül 2021 Çarşamba günü mesai bitimine kadar kendisine en yakın EBA Destek Noktasının bulunduğu okul müdürlüğüne başvurması gerekmektedir.
- EBA Destek Noktalarının bulunduğu okul müdürlükleri, kendilerine yapılan başvuruları kapasiteleri dahilinde değerlendirerek başvuran öğrencilere 10 Eylül 2021 Cuma günü mesai bitimine kadar geri bildirimde bulunmalıdır.

#### **TELAFİ UYGULAMASINI NASIL GERÇEKLEŞTİRECEĞİZ?**

- Belirlenen tarihlerde çevrim içi uygulamaya katılmayan öğrenciler okul idaresi tarafından tespit edilecektir.
- Daha sonra okul idaresi, "odmplatform.meb.gov.tr" adresinde yayımlanacak olan telafi uygulamalarını indirerek ilgili zümre öğretmenlerine ulaştıracaklardır.
- İlgili zümre öğretmenleri, 13 Eylül 2021 günü telafi uygulamalarını okullarda yüz yüze gerçekleştirecektir.

#### **HAZIRBULUNUŞLUK UYGULAMASI SONRASI NELER YAPMALIYIZ?**

- Ders öğretmeni dersine girdiği sınıfların Hazırbulunuşluk Uygulaması analizlerini okul müdürü veya okul müdürünün görevlendireceği müdür yardımcısından alacaktır. Her öğretmenimiz kazanımları için gerekli öğrenme düzeylerini öğrenci ve altyapı değişkenlerini baz alarak belirleyecektir.
- Öğretmenlerimiz, öğrencilerine ait eksik öğrenmelerle ilgili gerekli çalışmaları Hazırbulunuşluk Uygulaması'nın verilerini dikkate alarak yıllık planlarını düzenleyeceklerdir. Aynı zamanda derslerde soruların çözümünü yaparak eksik kazanımları destekleyici etkinlikler planlayacaklardır.
- Eksik öğrenmeler, her ünite öncesinde çeşitli yöntem ve tekniklerle giderilerek öğrenme yaşantılarının öğrencilerin düzeyine uygun olması sağlanıp kalıcı ve etkin öğrenmenin yolu açılacaktır.

*Siz değerli öğretmenlerimize sürece vereceğiniz tüm katkılardan dolayı şimdiden teşekkür ederiz.*

# EBA PLATFORMUNDA HAZIRBULUNUŞLUK UYGULAMASI PAYLAŞIMI

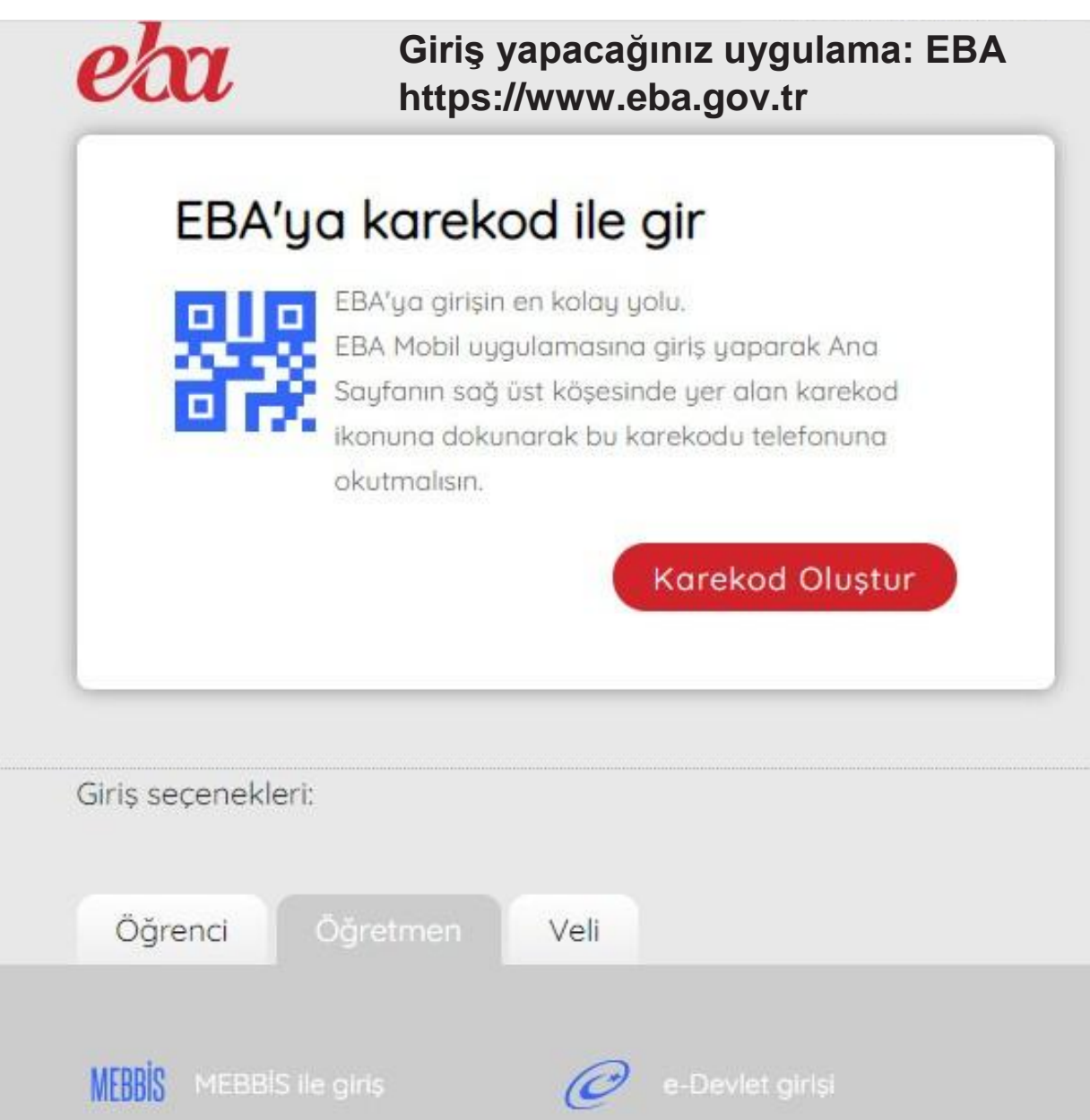

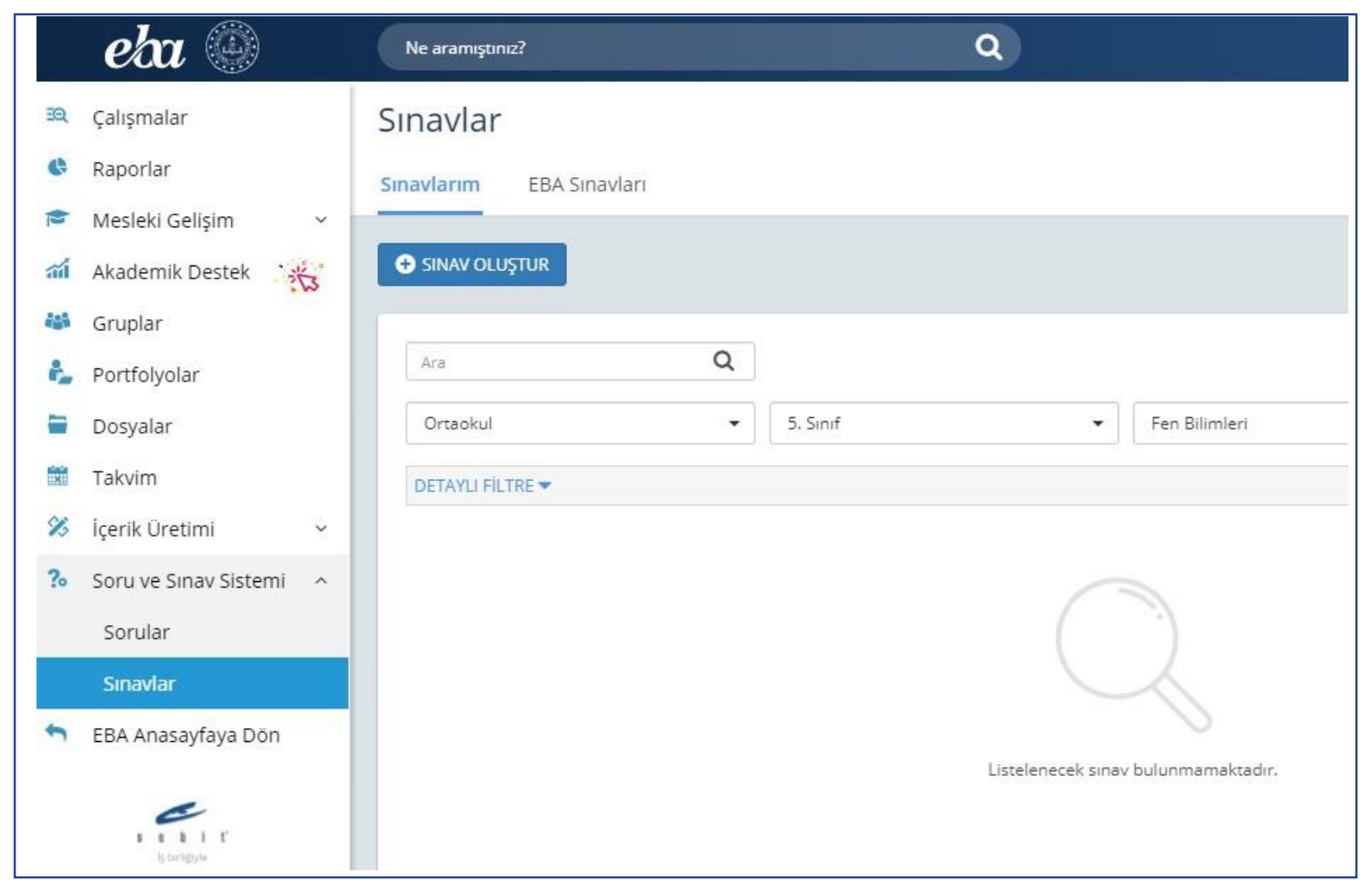

Bu sayfanın sol köşesinde bulunan "Soru ve Sınav Sistemi" menüsüne girilerek "Sınavlar" bölümüne tıklayınız.

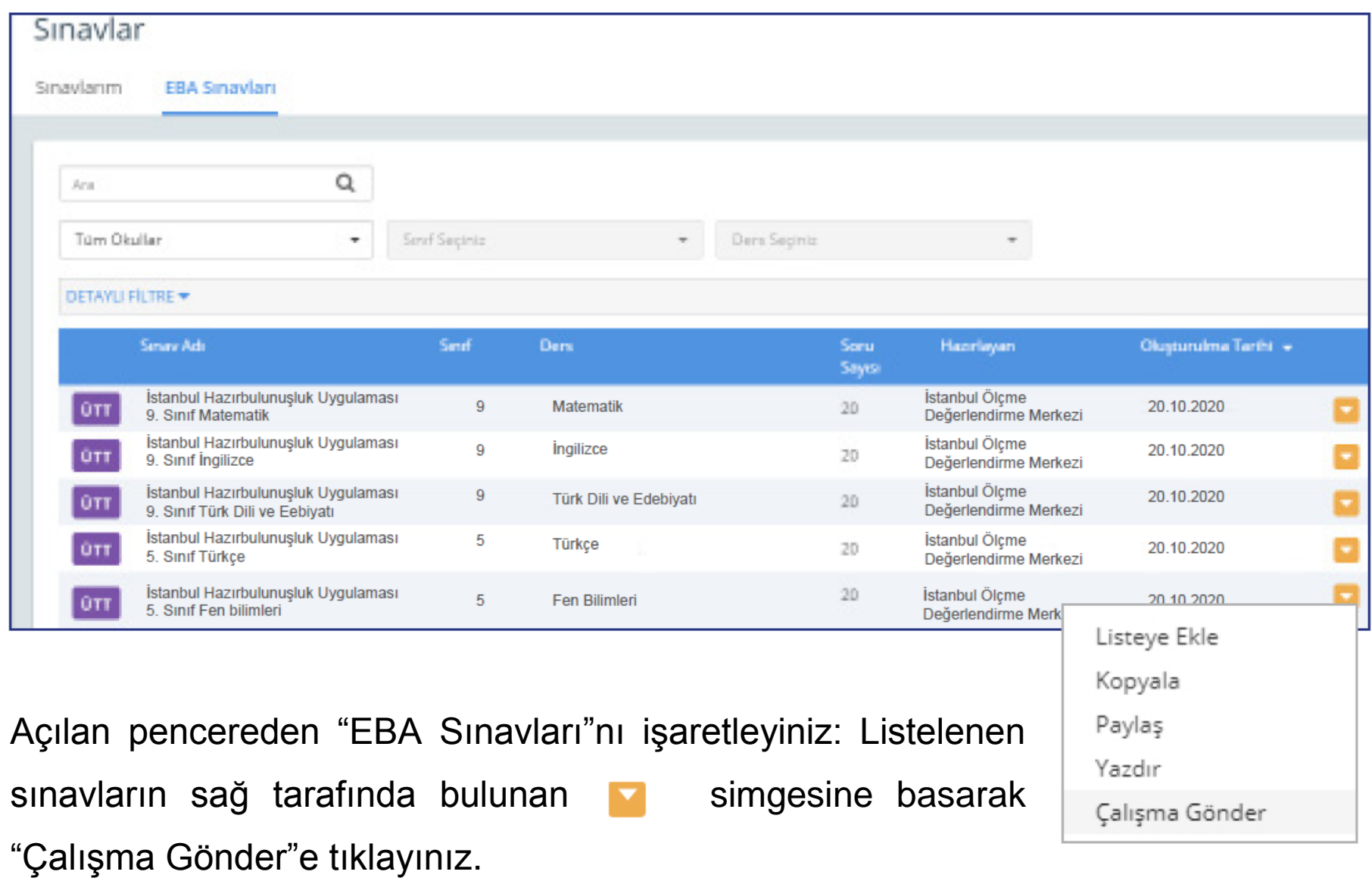

Çalışmanın gönderileceği şube ve grupları seçiniz. (Aşağıda bir okula ait şubeler temsilî olarak gösterilmiştir.)

NOT: Çalışmalar, her bir şubeye tek tek gönderilmelidir. Bütün şubelere toplu bir grup olarak gönderilirse sonuç raporu alınamaz.

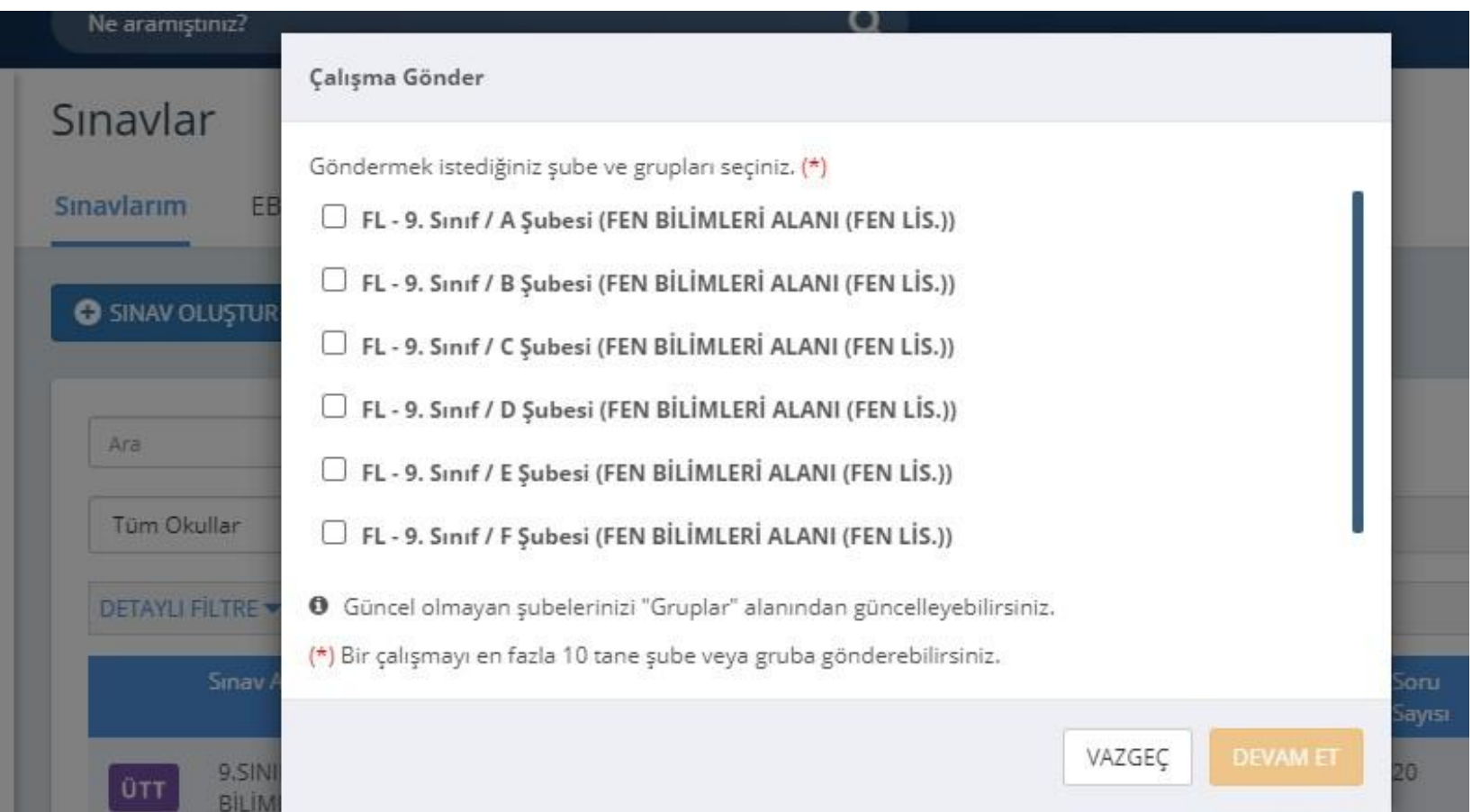

Çalışma göndereceğiniz şube ekli değilse sol menüde bulunan "Gruplar"a tıklayınız ve açılan pencereden şubeleri ekleyiniz.

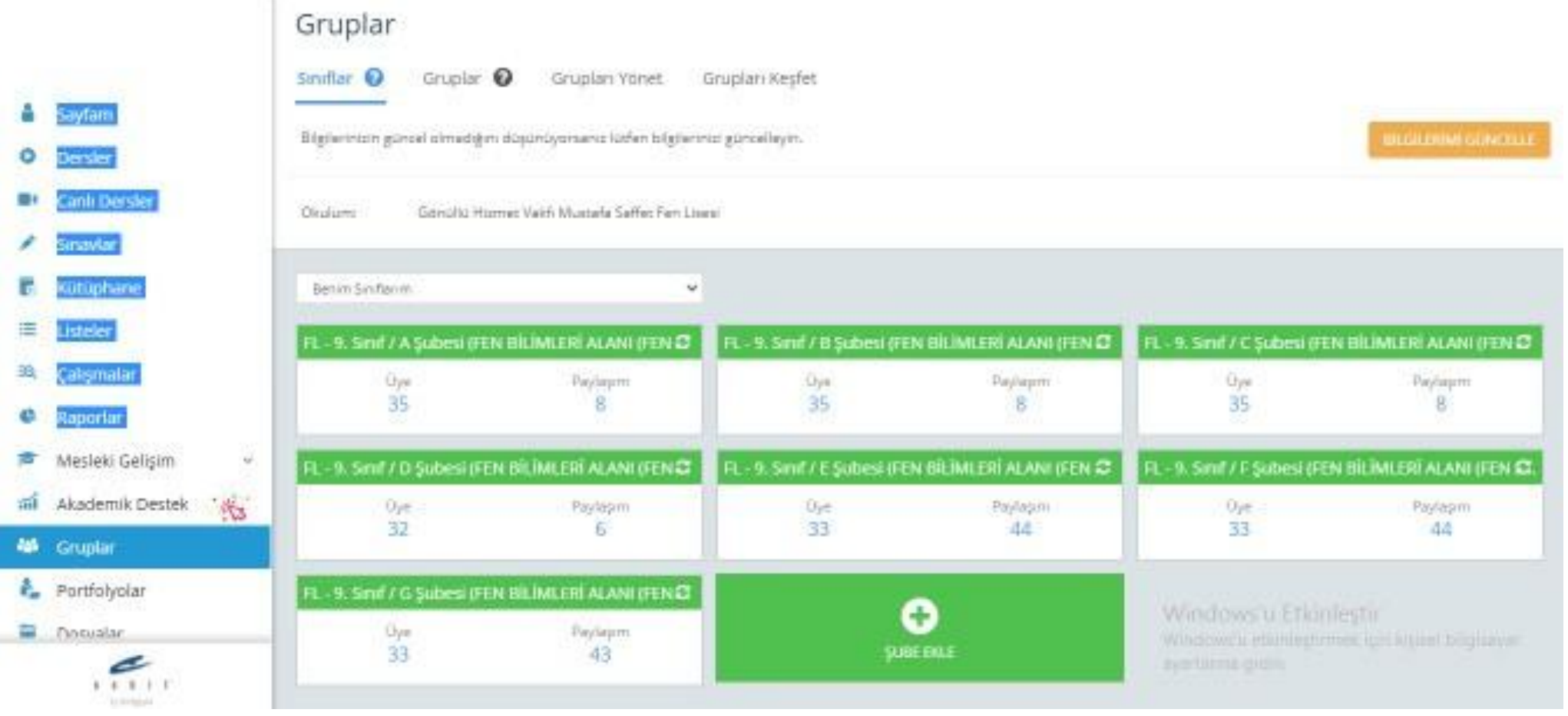

Grup seçimini tamamladıktan sonra çalışmanın başlangıç tarih ve saatini, kılavuzun 4. sayfasında ilan edilen tarih ve saatleri baz alarak giriniz. **(Farklı bir tarih ve saat kesinlikle girilmeyecektir.)** "**Testin cevaplarını ödev bitiş tarihinden önce gösterme**" kutucuğunun **KESİNLİKLE** işaretlenmiş olması gerekmektedir.

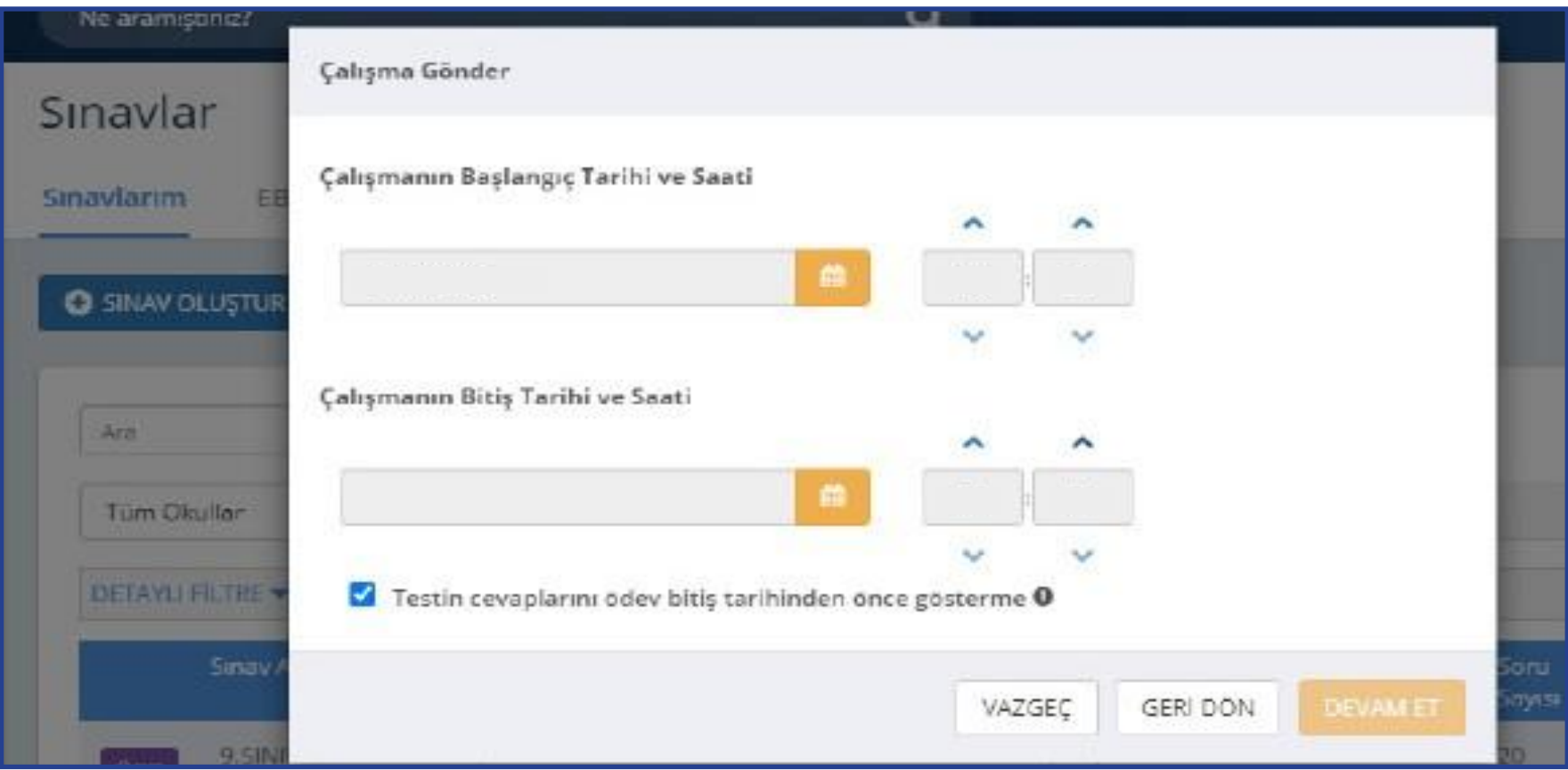

"Devam Et" butonuna tıkladıktan sonra açılan menüden çalışmanın adı otomatik olarak gelecektir. Ders adını girdikten sonra öğrencilerinizi bilgilendirmek için açıklama ekleyebilirsiniz. "Çalışma Gönder"e basıldığında uygulama soruları öğrencinin duvarında yer alacaktır.

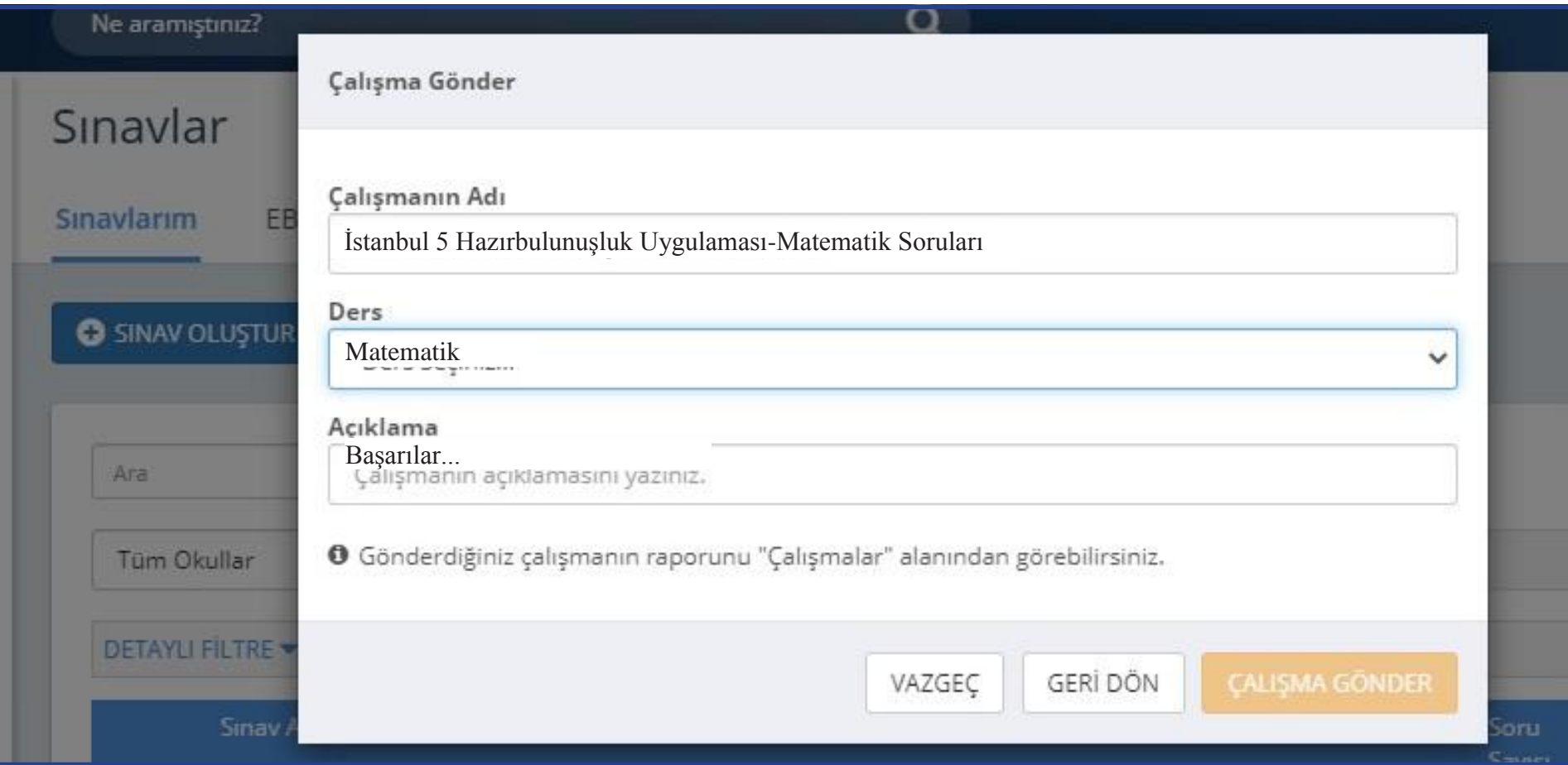

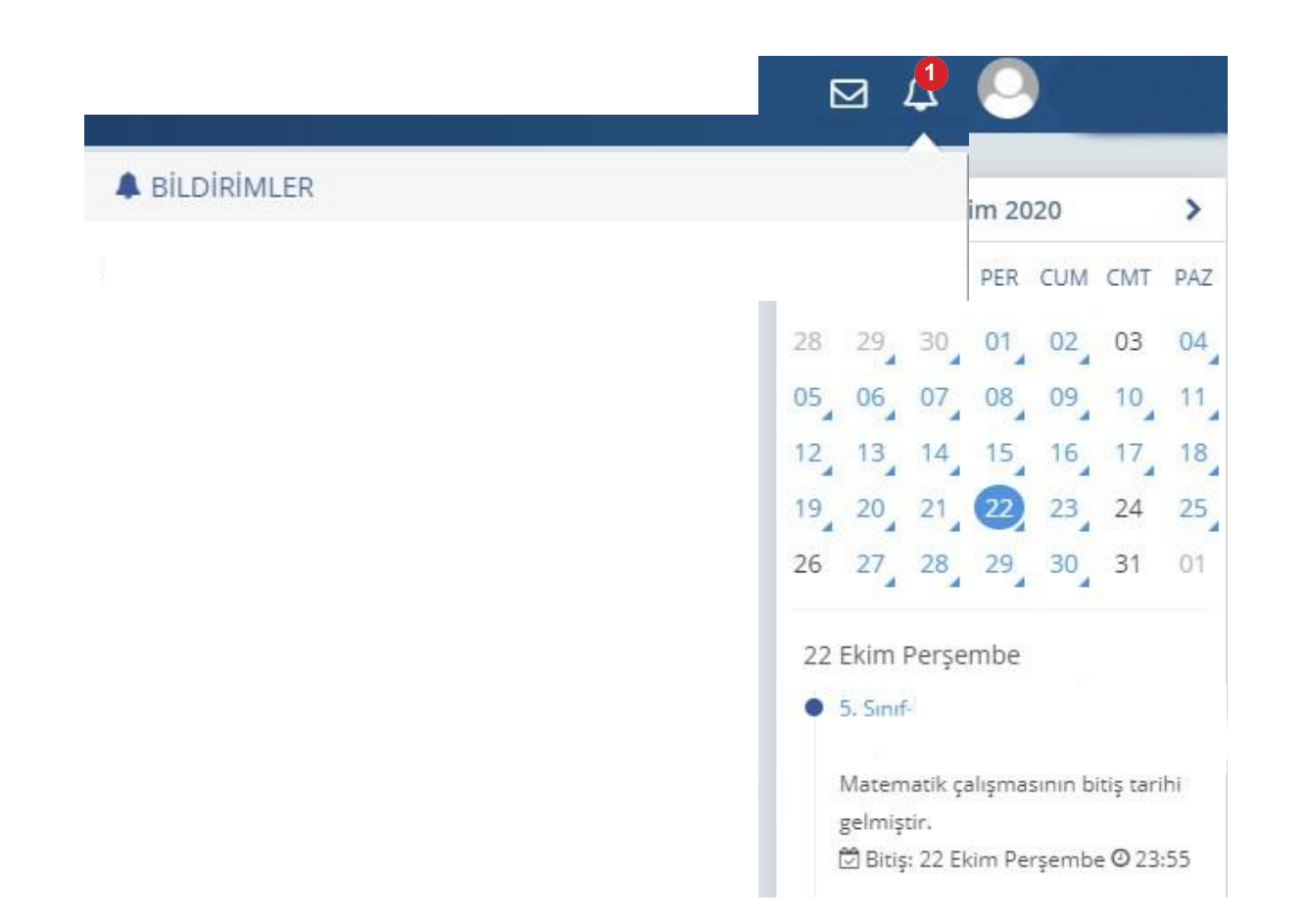

Öğrenciler duvarında bulunan "Sayfam", "Çalışmalarım", "Bildirimler" ya da takvimden uygulama tarihine tıkladığında açılan etkinlikler bölümünden uygulamaya erişebilecektir.

## SONUÇLARIN DEĞERLENDİRİLMESİ

EBA ana ekranındaki sol menüden "Raporlar" bölümüne tıklayınız.

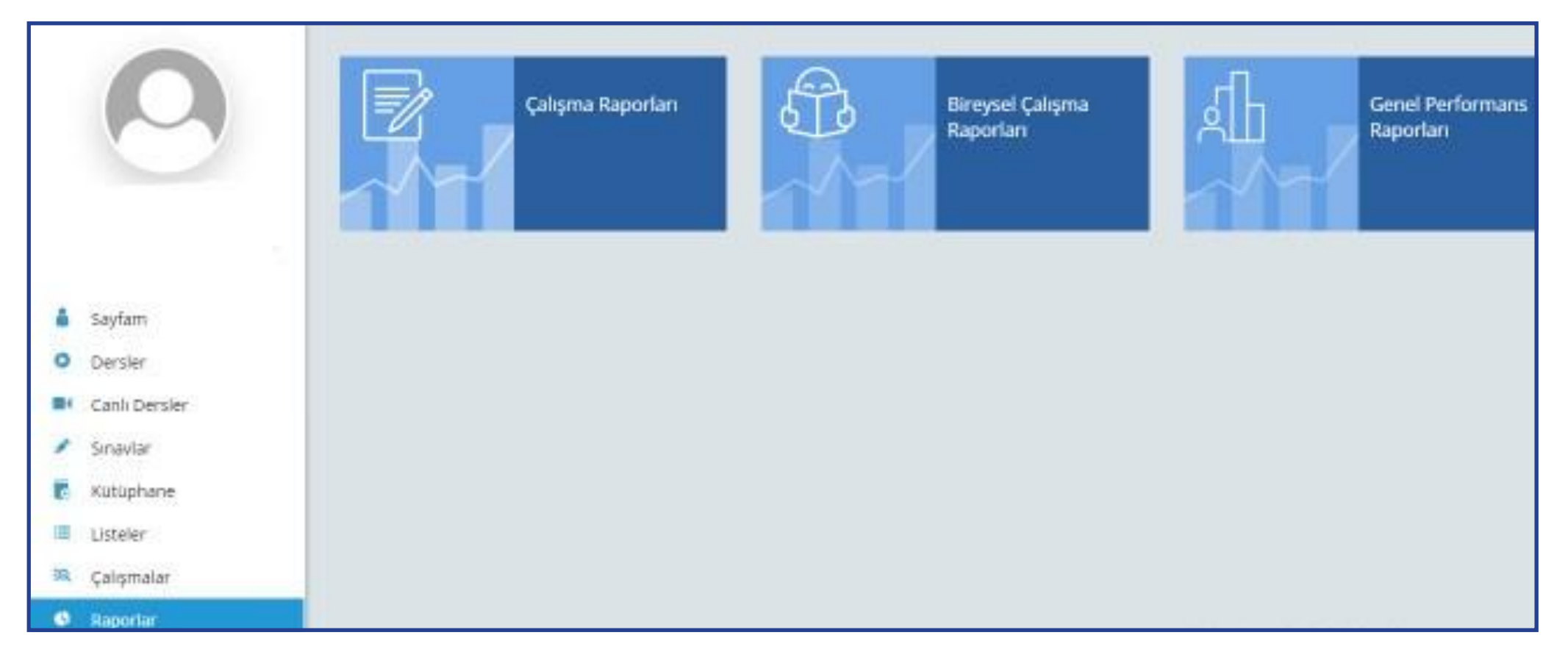

Açılan sayfada "Çalışma Raporları" bölümüne tıklayınız.

## Açılan pencereden incelemek istediğiniz sınavı seçiniz.

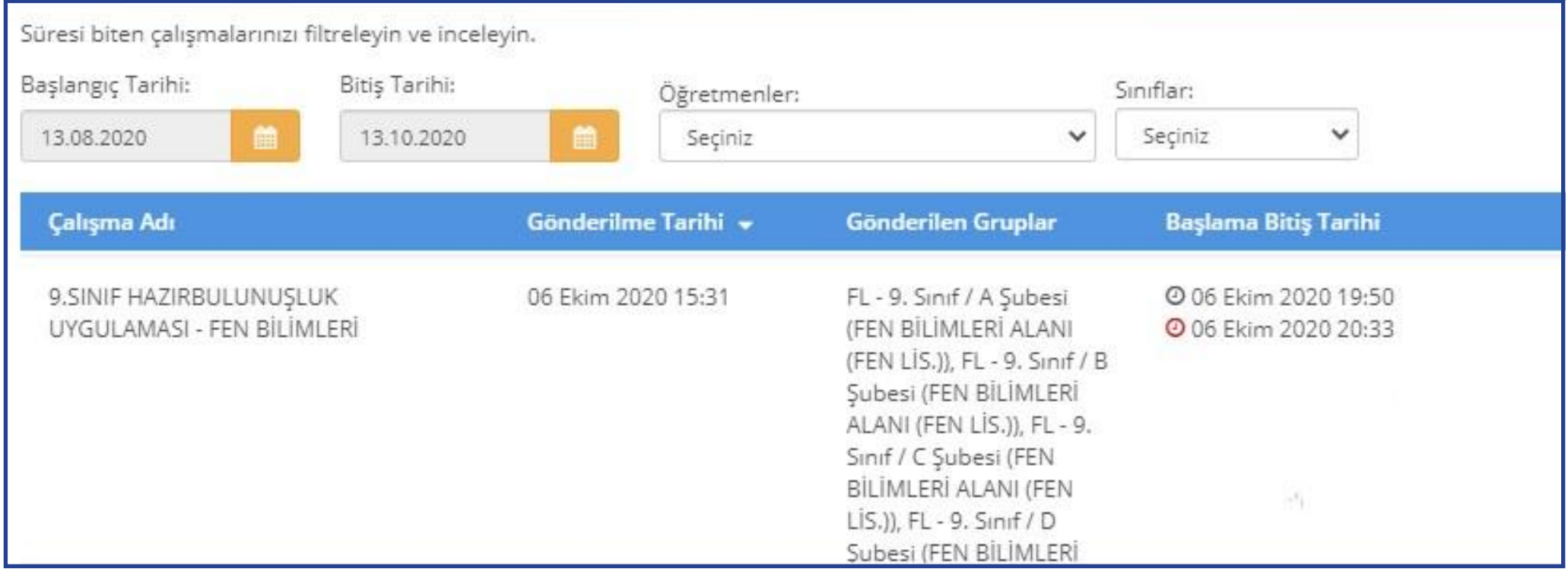

### Açılan pencerede uygulamaya katılan sınıfların performanslarını görüntüleyiniz.

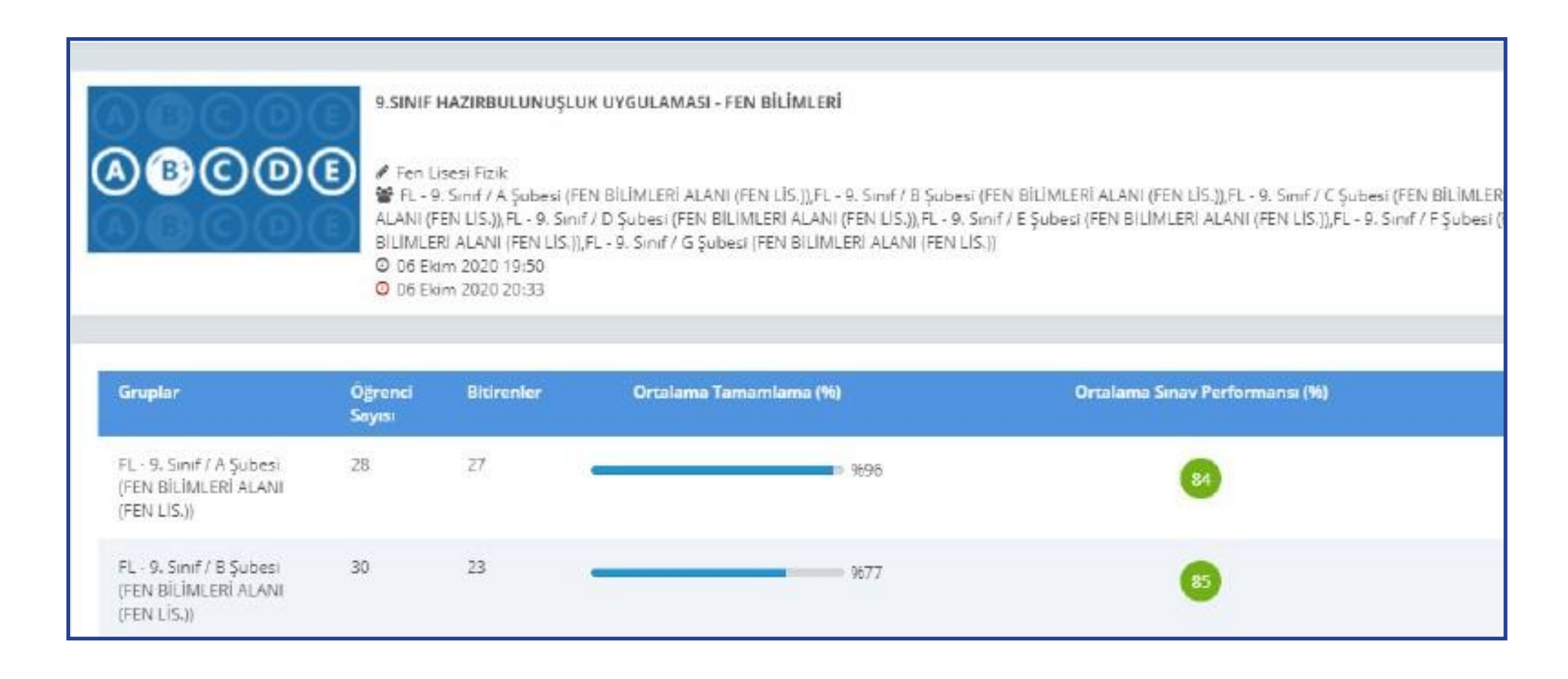

Seçilen sınıfa ait detaylı bilgiler için "Sınav Analizi" görüntülenecek sınıfa tıklayınız.

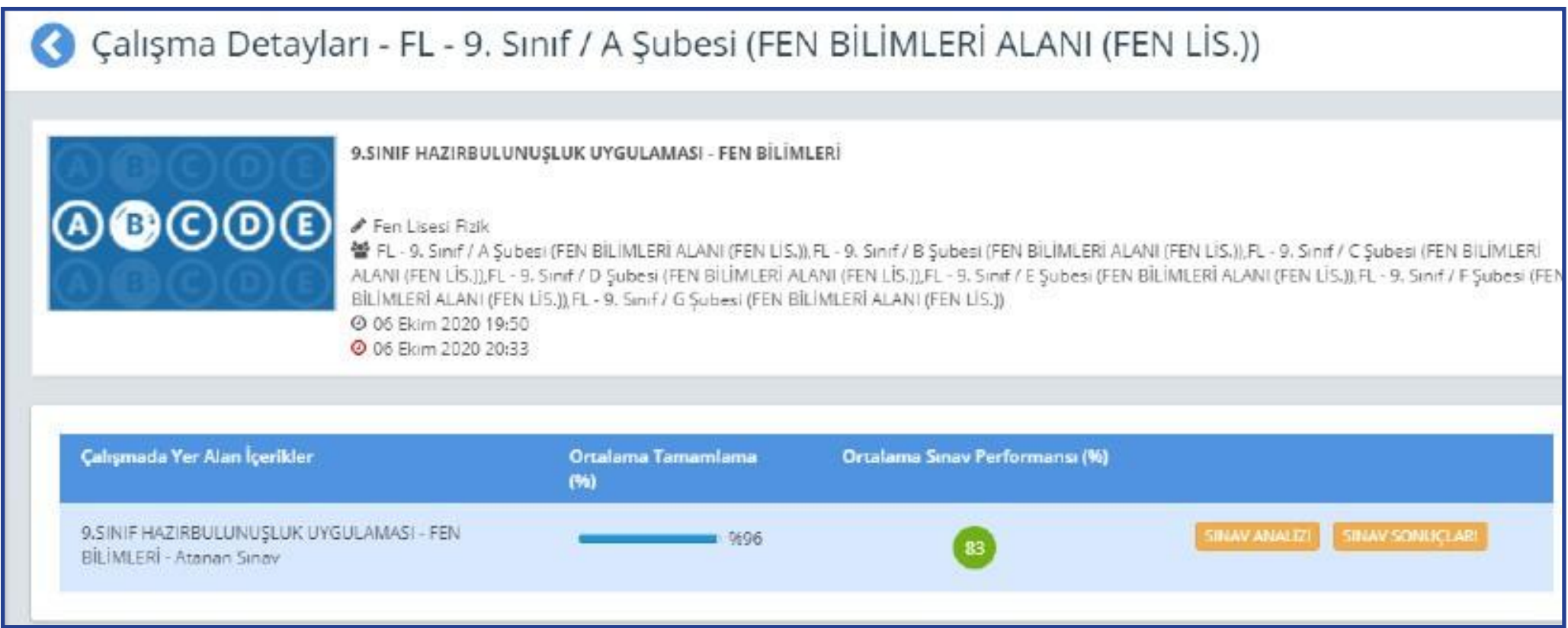

Soru bazında performansları görüntüleyiniz.

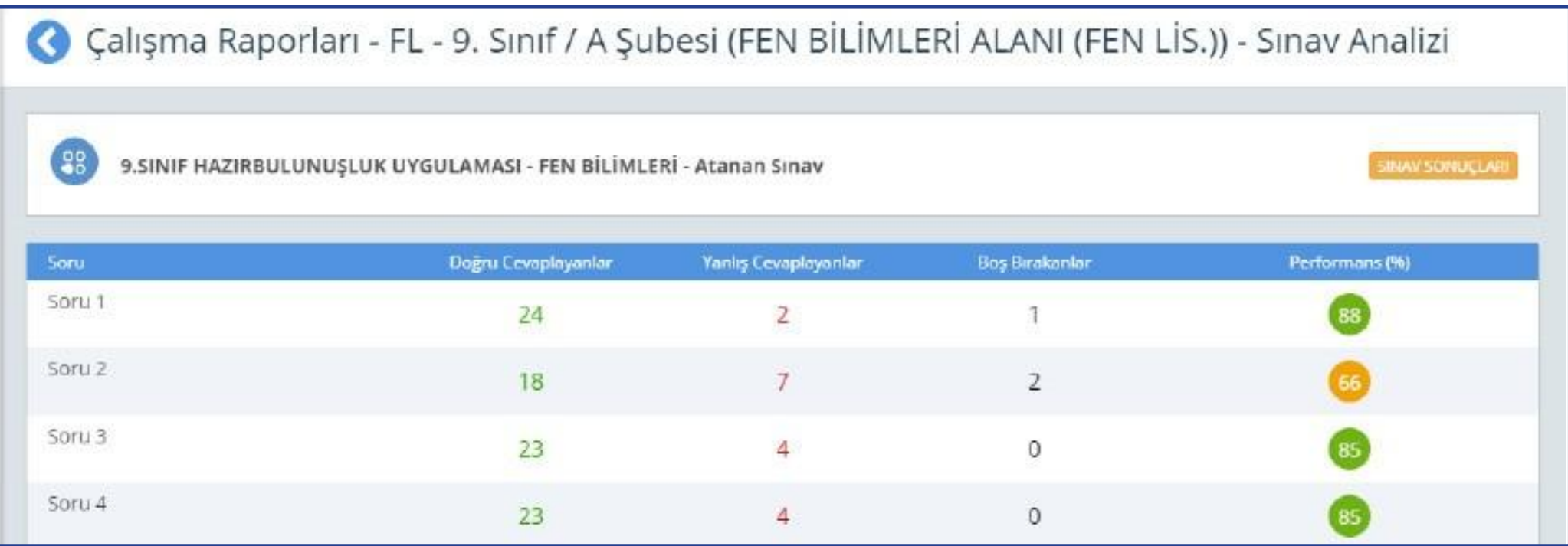

Sınavdan sonra öğretmenin yapacağı işlemler şunlardır:

- a.Sınıf genelinde doğru cevaplanma oranı düşük olan soruların ait olduğu kazanımları belirler.
- b.Belirlediği bu kazanımlarla ilgili, öğrencilerin ön bilgilerini tamamlayacak çalışmalar planlar.
- c. İlgili kazanımlardan hareketle yıllık planını düzenler.
- d.Eksik öğrenmelerin olduğu düşünülen kazanıma temel teşkil edecek üniteye/ünitelere başlamadan önce, eksik kazanımın giderilmesi için çalışmalar yapar.
- e.Bu çalışmaları planlamak için öğretmenler, EBA üzerinden çalışma grupları oluşturur.

## **EBA'DA ÇALIŞMA GRUBU NASIL OLUŞTURULUR?**

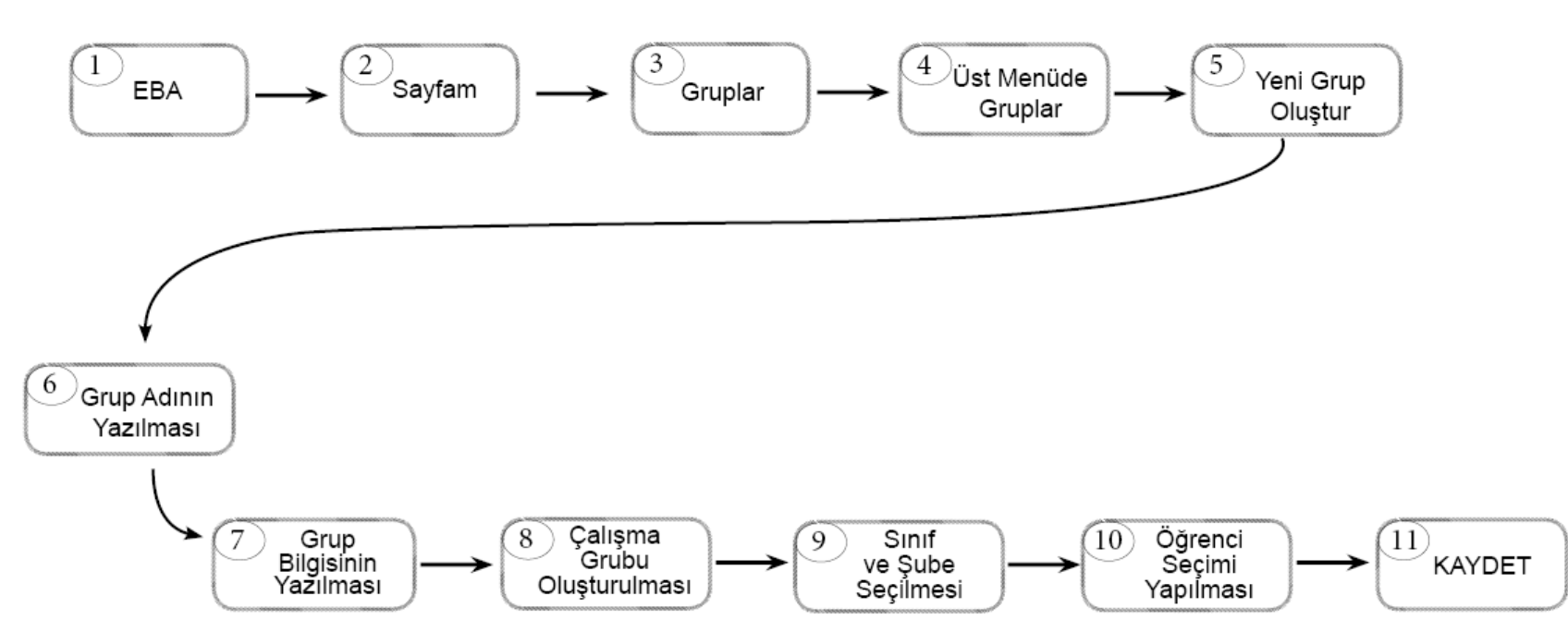

Çalışma grubu oluşturulduktan sonra öğretmenler, EBA'da kullanıma hazır olan veya kendi hazırlamış oldukları içerikleri çalışma gruplarına "ÇALIŞMA GÖNDER"e tıklayarak paylaşabilir. Çalışmaların tamamlanma durumunu görmek isteyen öğretmen, "SAYFAM" - "ÇALIŞMALARIM" şeklinde ilerleyerek grupla paylaştığı içeriğe tıklar ve "RAPORU GÖRÜNTÜLE" sekmesinden öğrencilerin ilerleme durumunu izleyebilir.

## ÖDM PLATFORMDAN TELAFİ UYGULAMASININ İNDİRİLMESİ

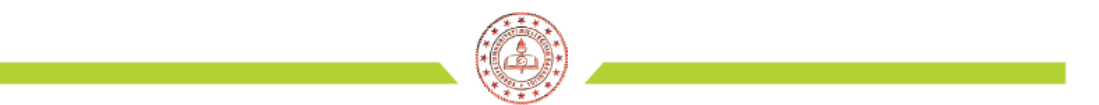

#### ÖLÇME DEĞERLENDİRME MERKEZLERİ PLATFORMU

İnternet tarayıcınızın(sistemin daha verimli çalışması için Google Chrome tavsiye edilir) adres satırına " odmplatform.meb.gov.tr " adresini yazınız ve Enter tuşuna basınız.

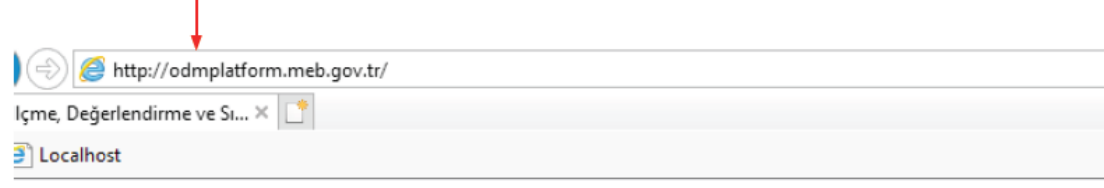

T.C. Milli Eğitim Bakanlığı

İl Milli Eğitim Müdürlükleri Ölçme Değerlendirme Merkezleri Ortak Platformu

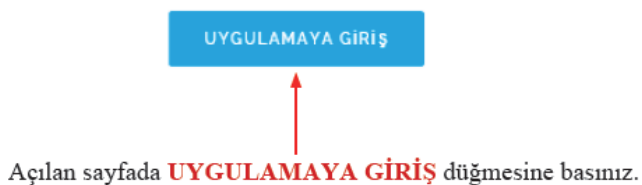

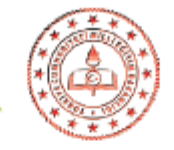

#### Okul ile paylaşılan dosyaları anasayfanızda Duyurular bölümünün hemen altında göreceksiniz.

f.

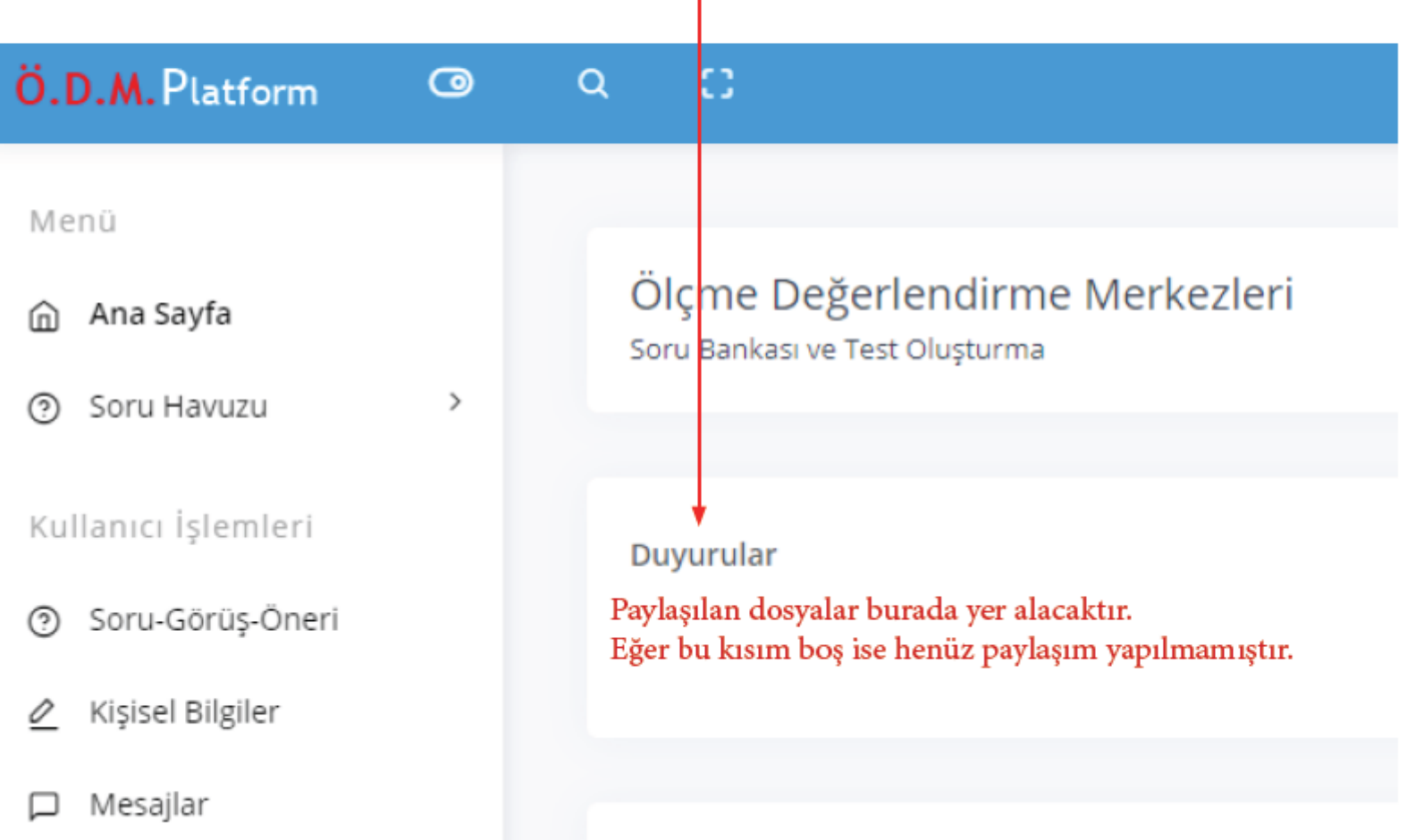